### Business Software für KMU

Tutorial Swiss Solutions MWST Abrechnung

### **Inhalt**

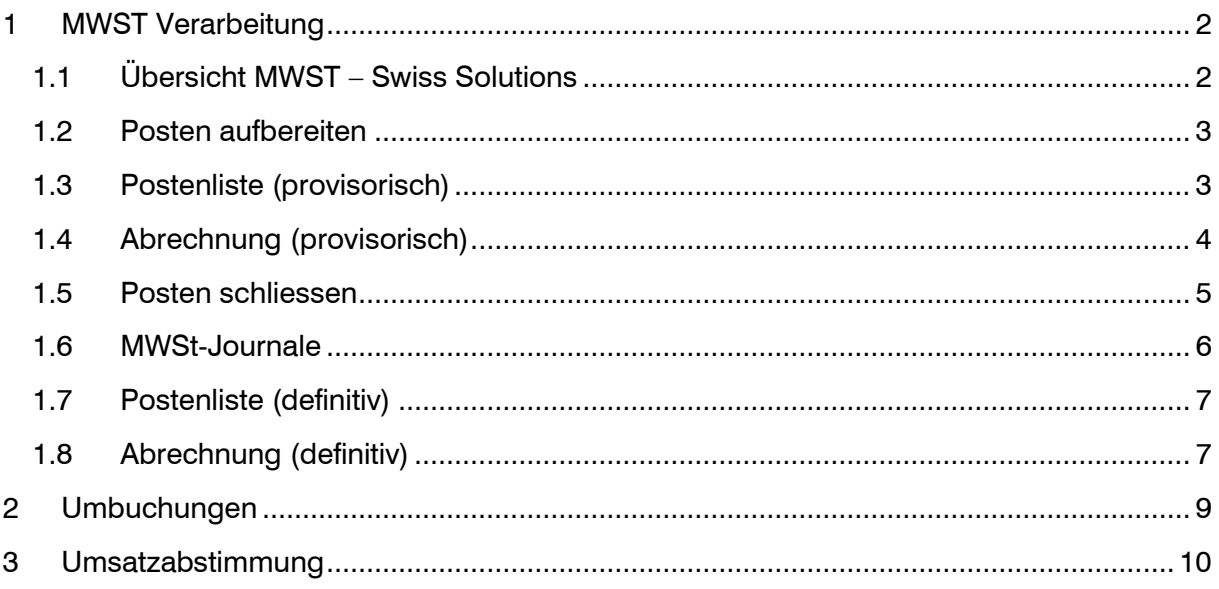

Im vorliegenden Tutorial erfahren Sie, wie Sie für die MWST-Abrechnung pro Quartal über die Tools der Swiss Solutions vorgehen.

### <span id="page-2-0"></span>1 MWST Verarbeitung

<span id="page-2-1"></span>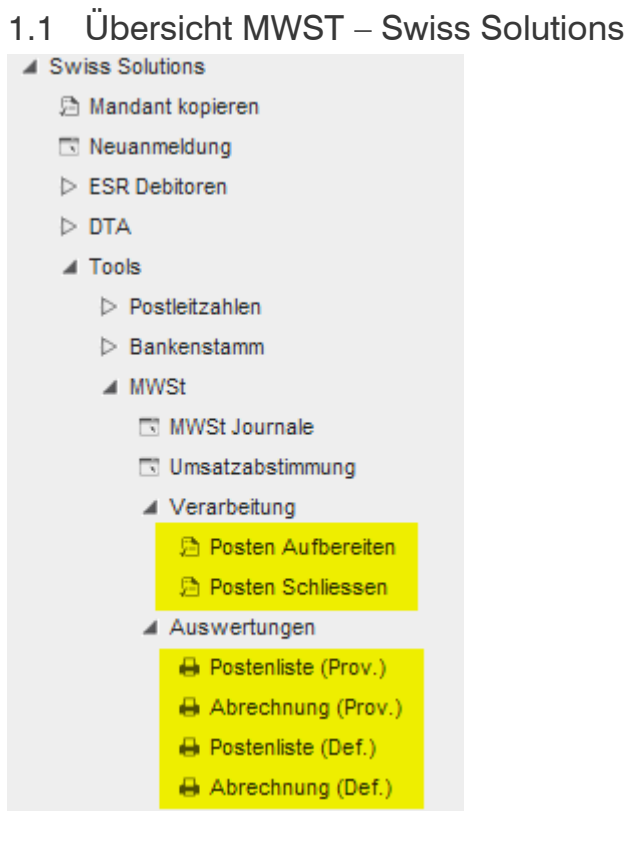

Das Tool 'MWSt' dokumentiert nachvollziehbar die periodische Mehrwertsteuer-Abrechnung nach der vereinbarten Methode. Da Buchungen aus vorherigen Perioden in einer Folgeperiode abgerechnet werden können, ist eine Automation notwendig, welche erlaubt, abgerechnete von nicht abgerechneten Posten zu unterscheiden. Ebenfalls ist es jederzeit möglich, eine bereits abgeschlossene Abrechnung mit denselben Posten erneut anzuzeigen bzw. zu drucken.

Falls Sie nach der vereinnahmten Methode abrechnen, wenn also die Steuer erst zum Zeitpunkt der Bezahlung zur Abrechnung fällig wird, beachten Sie bitte das spezielle Tutorial "MWST vereinnahmt". Das ist insbesondere dann zu beachten, wenn mit Offenen Posten (Debitoren, Kreditoren) gearbeitet wird.

#### <span id="page-3-0"></span>1.2 Posten aufbereiten

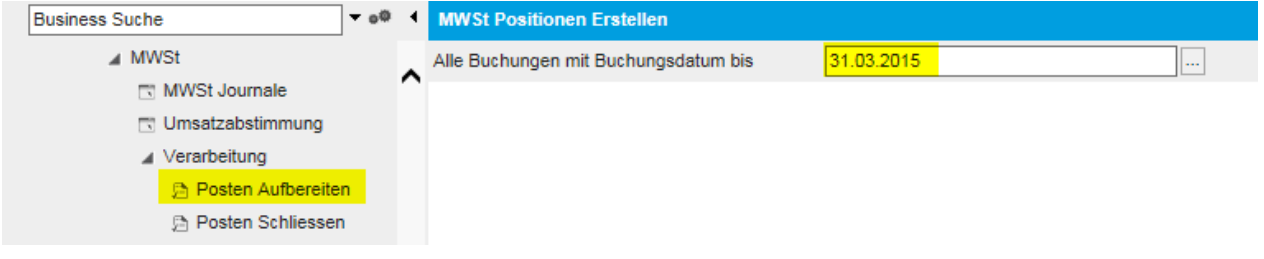

Für jede MWSt-relevante Buchung wird ein MWSt-Posten erstellt. Die Fibu-Buchung wird entsprechend gekennzeichnet und wird bei einer späteren Verarbeitung nicht mehr aufbereitet. Für dieselbe Periode kann die Verarbeitung mehrmals durchgeführt werden.

#### Posten bis (Buchungsdatum) Anzeigen 31.03.2015  $\overline{\blacktriangledown}$ Drucken Alle Betriebstätten Export csy Nur Betriebstätte  $\overline{\mathbb{R}}$ Anpassen Mit Auswahl  $H = \sqrt{8}$  Seite 1 von 1  $\rightarrow$   $H$ **MWSt Posten (Provisorische Abrechnung)** MWSt Verkauf - Schlüssel: 201 Umsatzsteuer Normalsatz 8.00% Wkz.<br>FW Buchungsdatum Belegnr. 2 Buchungstext Konto Konto-Bez. Gegenkonto Gegenkonto-Bez. **Netto Steuer Brutto** Rechnungsausgang<br>
K00002 | Baumarkt GmbH, Abtwil<br>
RG1500002 10.01.2015 3000 Produktionserlöse CHF  $-866.40$  $-69.30$  $-935.70$ Rechnungsausgang K00003 | Handwerk AG, Arbon<br>RG1500003 | K00003 | Handwerk AG, Arbon 19.01.2015 3000 Produktionserlöse CHF  $-4'278.80$  $-342.30$  $-4'621.10$ RG1500003  $-5'556.80$ **CHF**  $-5'145.20$  $-411.60$ Vorsteuer Einkauf - Schlüssel: 101 Vorsteuer Material / Dienstleistungen 8.00% Buchungsdatum Belegnr. 2 Buchungstext Konto **Wkz** Gegenkonto Gegenkonto-Bez. **Brutto** Konto-Bez. **Netto Steuer FW** Rechnungseingang L00003 | Toolcompany, Zürich 22.01.2015 RG-200.50 Materialeinkauf Produktion CHF 300.00 24.00 324.00 4000 CHF 300.00 24.00 324.00 Vorsteuer Einkauf - Schlüssel: 111 Vorsteuer Investitionen / übr.Betr.Aufwand 8.00% Wkz.<br>FW Buchungsdatum Belegnr. 2 Buchungstext Konto Konto-Bez. Gegenkonto Gegenkonto-Bez. **Netto Steuer Brutto** Rechnung für 31.01.2015 RG-8899 Telefon Januar L00003 | Toolcompany, Zürich 6510 Telefon, Internet, Porti CHF 200.00 16.00 216.00 2015 216.00 CHF 200.00 16.00

Die aufbereiteten Posten können mit dieser Auswertung nach Steuerschlüssel gruppiert aufgelistet werden. Unabhängig davon, wie oft die Verarbeitung durchgeführt wurde, werden ALLE noch nicht geschlossenen MWSt-Posten angezeigt, wobei sich das Buchungsdatum auf das reale Fibu-Buchungsdatum bezieht. Die Posten können pro Betriebstätte oder gesamt über alle Betriebstätten aufgelistet werden.

#### <span id="page-3-1"></span>1.3 Postenliste (provisorisch)

#### <span id="page-4-0"></span>1.4 Abrechnung (provisorisch)

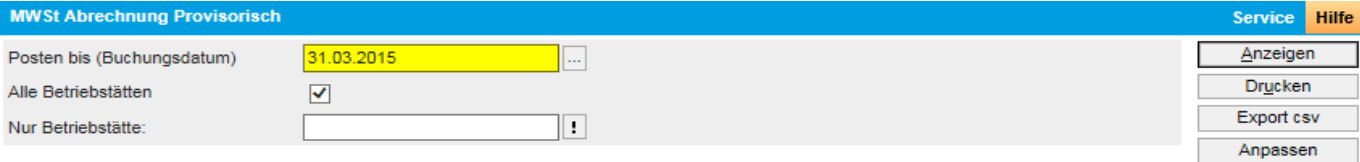

### MWSt Abrechnung (Provisorisch) per 31.03.2015

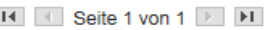

Mit Auswahl

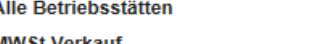

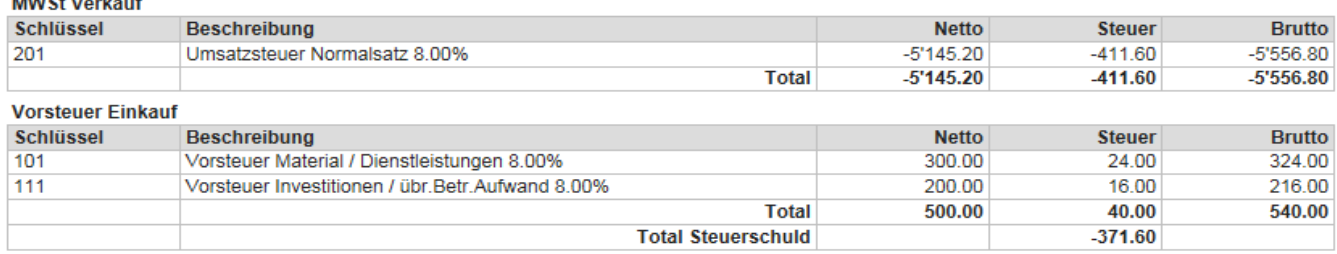

Passend zur Postenliste zeigt die provisorische Abrechnung die Totale pro Steuerschlüssel an. Entsprechend der vorgenommenen Einrichtung der Steuerschlüssel (Stammdaten), zeigt die Liste gegliedert nach MWSt-Verkauf und Vorsteuer-Einkauf die entsprechenden Beträge. Summiert ergibt sich das Steuerguthaben bzw. die Steuerschuld.

Falls jetzt Unstimmigkeiten entdeckt werden, können die betroffenen Buchungen normal über die Buchungserfassung bearbeitet und geändert werden.

Mit den Steuerbeträgen können jetzt die Salden auf den Steuerkonten abgeglichen werden.

Kontenplan KMU: Umsatzsteuer = 2200 Vorsteuer = 1170, 1171

Kontenplan Käfer: Umsatzsteuer = 2016 Vorsteuer = 1061, 1062

#### **3** Hinweis

Wenn jetzt Buchungen geändert, gelöscht oder neu erfasst werden, muss die Anwendung "Posten aufbreiten" unbedingt nochmals durchgeführt werden. Ansonsten würden diese Buchungen auf der MWST-Abrechnung fehlen.

#### <span id="page-5-0"></span>1.5 Posten schliessen

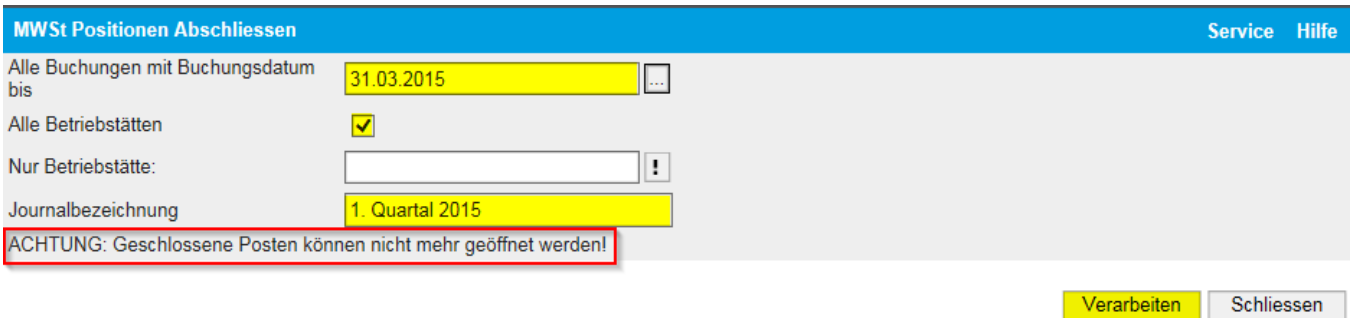

Wenn alle MWSt-Posten aufbereitet sind und die provisorischen Auswertungen stimmen, müssen Sie die MWSt-Posten schliessen. Es ist frei wählbar, ob die Posten per Betriebstätte und bis zu welchem Datum geschlossen werden sollen. Das Buchungsdatum entspricht in der Regel dem Abrechnungsdatum der MWSt-Verwaltung (31.03. / 30.06. / 30.09. / 31.12.).

#### $\Box$  Hinweis

Es werden nur bereits aufbereitete Posten geschlossen, deshalb immer vor dem Posten Schliessen nochmals die Posten Aufbereitung aufrufen.

Es ist wichtig, dass die Posten bei der definitiven Abrechnung geschlossen werden. Ansonsten wären die Buchungen weiterhin änderbar und würden im nächsten Quartal wieder aufgeführt.

#### <span id="page-6-0"></span>1.6 MWSt-Journale

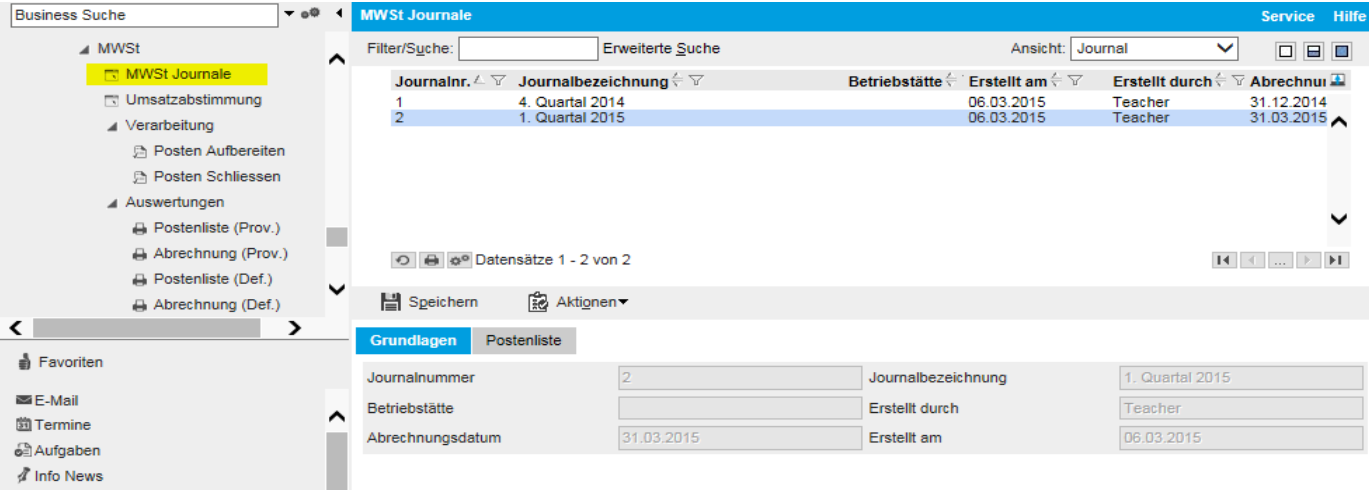

Für jede Verarbeitung 'Posten Schliessen' wird ein Journal erstellt und fortlaufend nummeriert, mit Angabe der Journalbezeichnung, des Erstellungsdatums, des Benutzers und des Buchungsdatums sowie einer eventuellen Betriebsstätte. Auf dem Register 'Postenliste' werden die im entsprechenden Journal geschlossenen Posten angezeigt.

#### <span id="page-7-0"></span>1.7 Postenliste (definitiv)

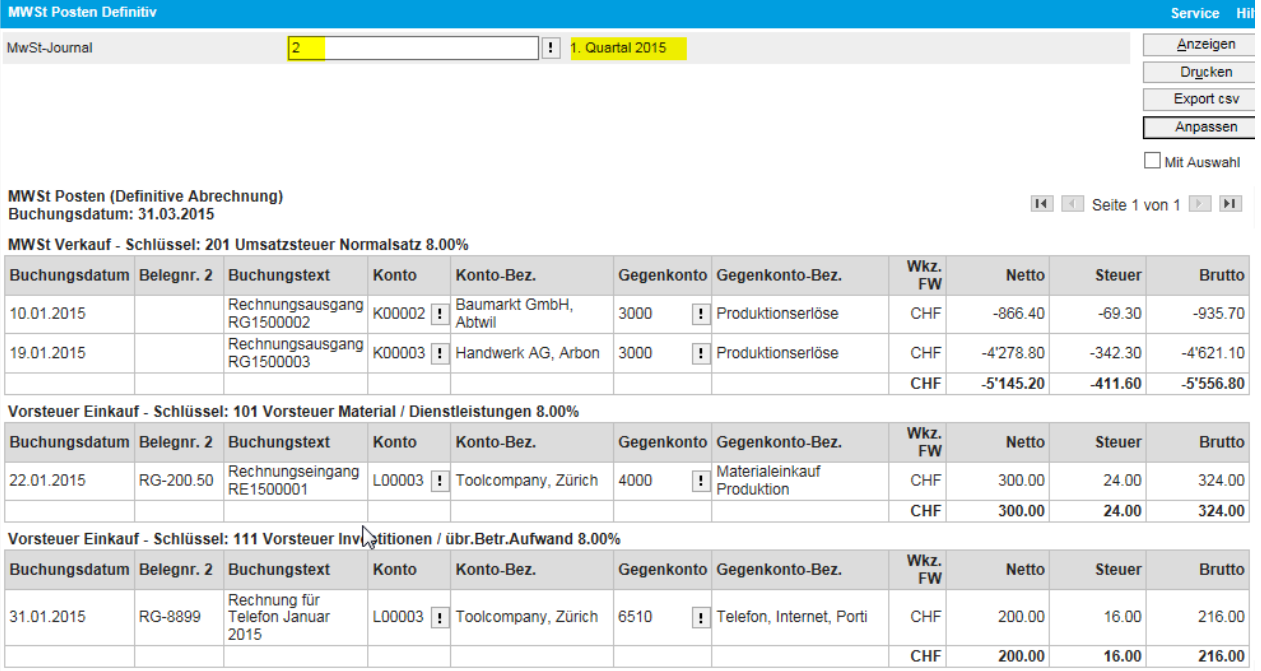

Diese Auswertung zeigt die geschlossenen MWSt-Posten per Stichtag (=Buchungsdatum), welcher bei der Verarbeitung 'MWSt-Posten Schliessen' eingegeben wurde.

#### <span id="page-7-1"></span>1.8 Abrechnung (definitiv)

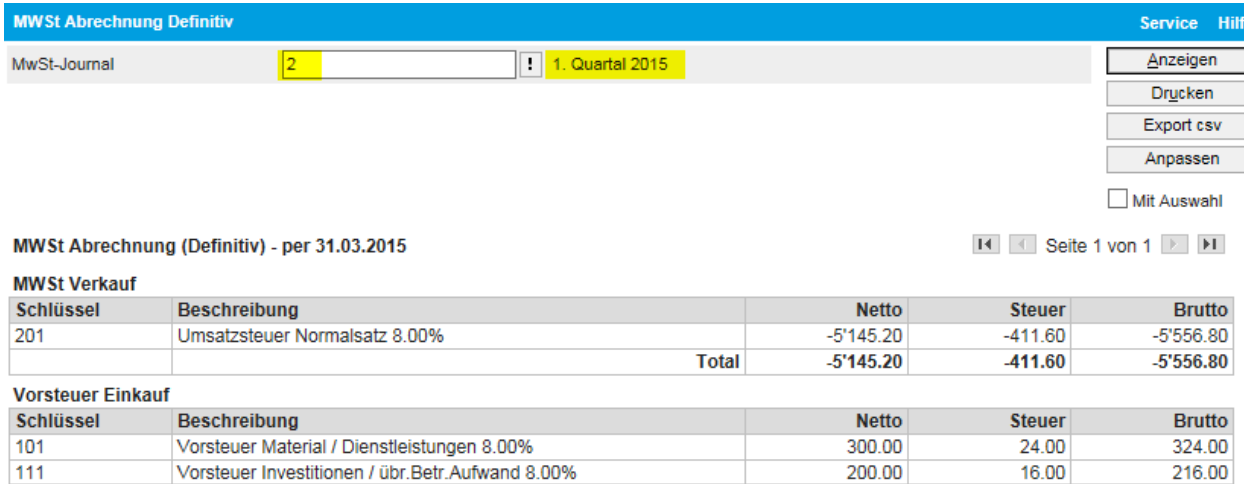

**Total** 

**Total Steuerschuld** 

500.00

40.00

 $-371.60$ 

Passend zur Postenliste zeigt die definitive Abrechnung die Totale pro Steuerschlüssel per Stichtag (=Buchungsdatum) an.

540.00

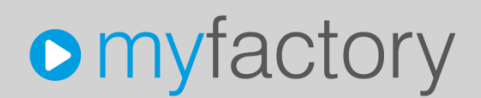

Entsprechend der vorgenommenen Einrichtung der Steuerschlüssel (Stammdaten), zeigt die Liste gegliedert nach MWSt-Verkauf und Vorsteuer-Einkauf die entsprechenden Beträge. Summiert ergibt sich das Steuerguthaben bzw. die Steuerschuld. Die hier ausgewiesenen Werte sind mit den Steuerkonten (Bsp. Umsatzsteuer 2200) abzugleichen und auf das amtliche Steuerformular zu übertragen. Wir empfehlen, die Steuerkonten per Abrechnungsdatum auf ein MWSt-Abrechnungskonto (z.B. 2201) zu saldieren.

#### <span id="page-9-0"></span>2 Umbuchungen

Das System löst im MWST-Abrechnungslauf (Posten Aufbereiten, Posten Schliessen) keine Fibu-Buchungen aus. Wir empfehlen, die drei Steuerkonten nach erfolgter definitiver Abrechnung zu saldieren.

Mit dem Standard KMU-Kontenplan wären somit folgende Buchungen nötig:

2201 / 1170 Saldierung Vorsteuer Materialaufwand 2201 / 1171 Saldierung Vorsteuer Investitionen und übriger Betriebsaufwand 2200 / 2201 Saldierung Umsatzsteuer

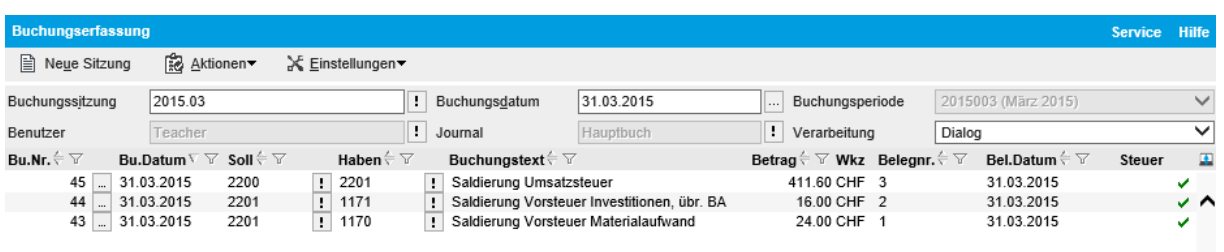

Durch diese Umbuchungen sind die drei Steuerkonten auf Saldo 0.00 gestellt und die abzuliefernde MWST ist auf dem Abrechnungskonto ersichtlich (CHF 371.60).

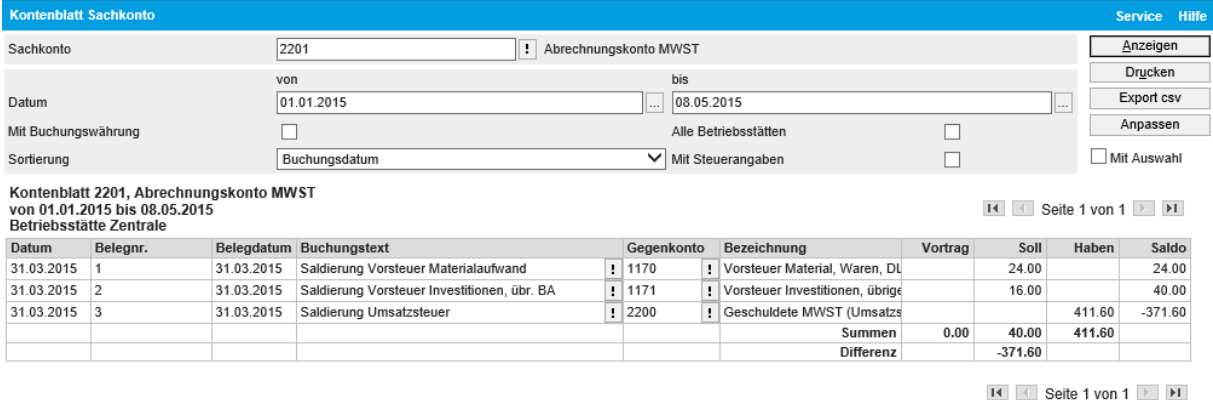

Mit dem Käfer-Kontenplan wären es folgende Buchungen:

- 2017 / 1061 Saldierung Vorsteuer Materialaufwand
- 2017 / 1062 Saldierung Vorsteuer Investitionen und übriger Betriebsaufwand
- 2016 / 2017 Saldierung Umsatzsteuer

### <span id="page-10-0"></span>3 Umsatzabstimmung

Die Umsatzabstimmung ist ein Instrument um die gebuchten Steuern zu kontrollieren.

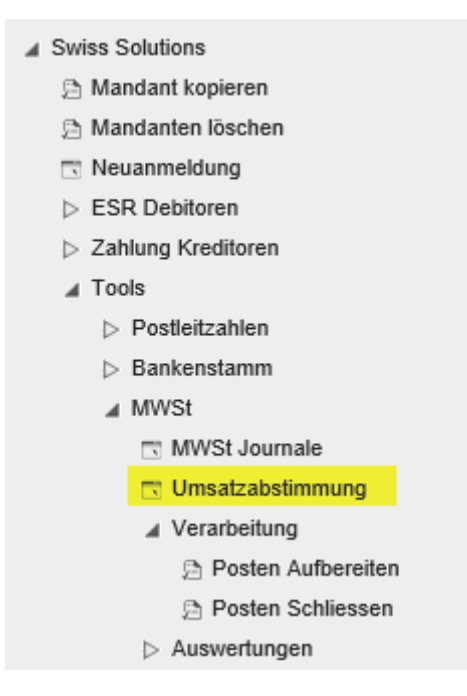

Damit ein Konto auf der Umsatzabstimmung aufgeführt wird, ist folgende Voraussetzung nötig.

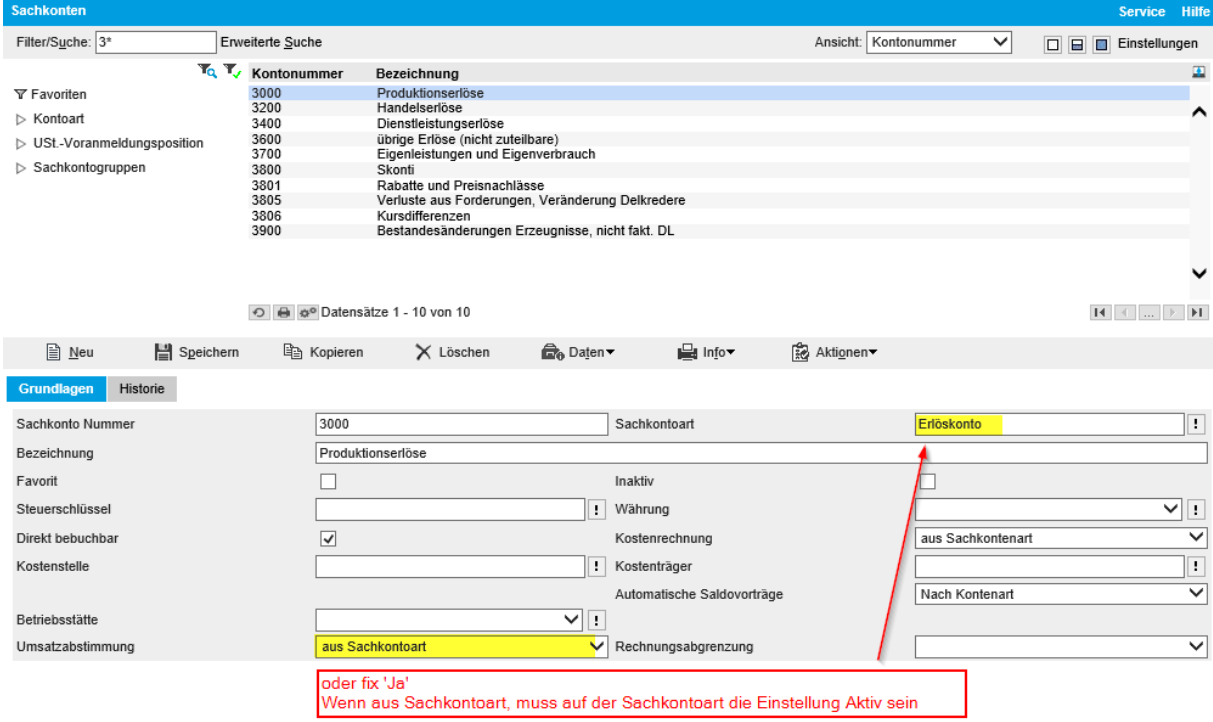

Im Zusammenzug sehen Sie auf Kontenebene die verschiedenen Steuerschlüssel sowie die Beträge Netto und Steuer.

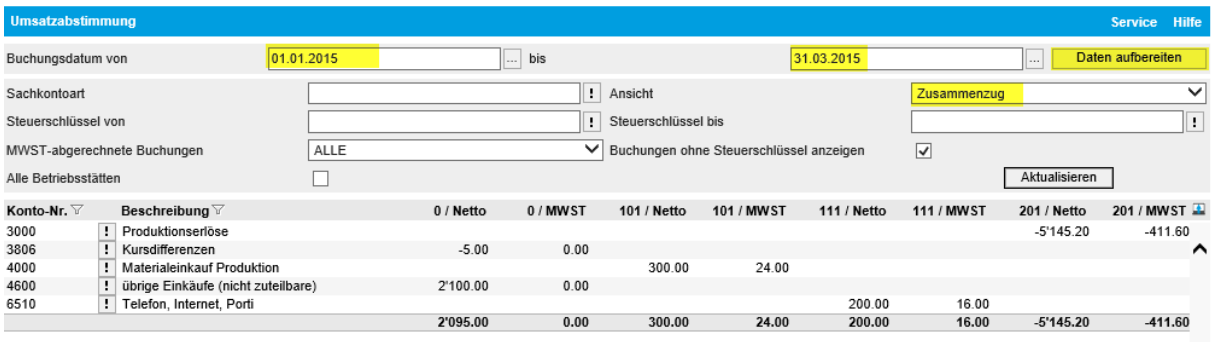

In der Detailansicht werden die einzelnen Buchungen aufgeführt.

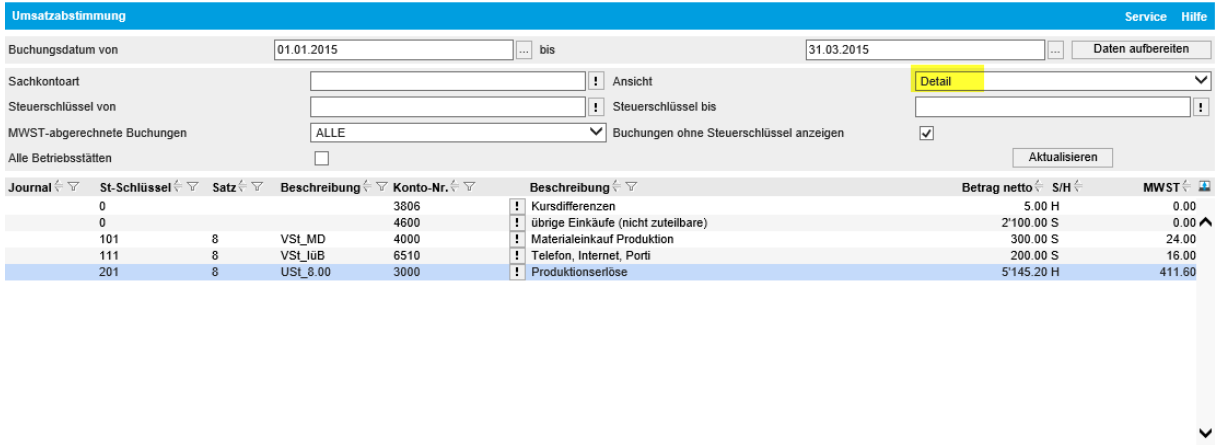

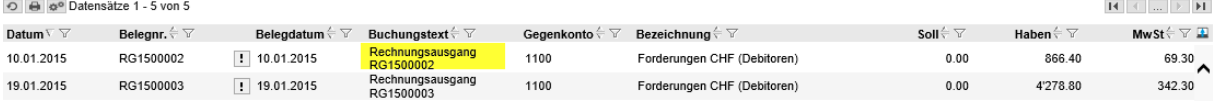